# **retweet Documentation**

*Release 0.10*

**Carl Chenet <chaica@ohmytux.com.org>**

November 16, 2016

#### Contents

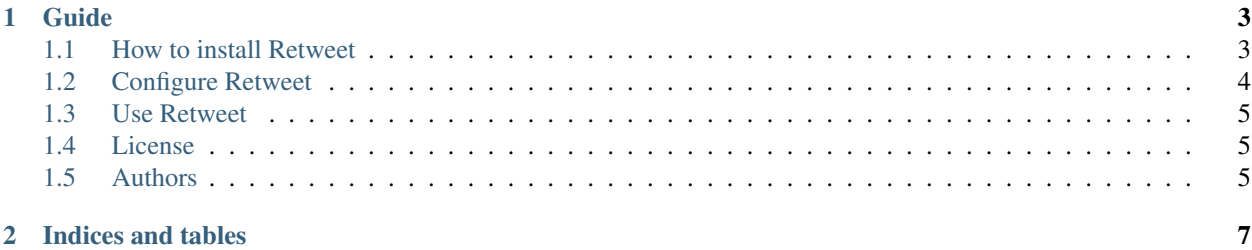

You'll find below anything you need to install, configure or run Retweet.

## **Guide**

### <span id="page-6-1"></span><span id="page-6-0"></span>**1.1 How to install Retweet**

#### **1.1.1 From PyPI**

\$ pip3 install retweet

#### **1.1.2 From sources**

- You need at least Python 3.4.
- On some Linux Distribution setuptools package does not come with default python install, you need to install it.
- Install PIP:

\$ wget https://bootstrap.pypa.io/get-pip.py -O - | sudo python3

• Install setuptools module:

```
$ wget https://bootstrap.pypa.io/ez_setup.py -O - | sudo python3
```
(Alternatively, Setuptools may be installed to a user-local path):

\$ wget https://bootstrap.pypa.io/ez\_setup.py -O - | python3 - --user

• Untar the tarball and go to the source directory with the following commands:

```
$ tar zxvf retweet-0.10.tar.gz
$ cd retweet
```
• Next, to install Retweet on your computer, type the following command with the root user:

```
$ python3 setup.py install
$ # or
$ python3 setup.py install --install-scripts=/usr/bin
```
# <span id="page-7-0"></span>**1.2 Configure Retweet**

As a prerequisite to use Retweet, you need a Twitter app. Log in Twitter, go to [https://apps.twitter.com,](https://apps.twitter.com) create an app and generate the access token.

In order to configure Retweet, you need to create a retweet.ini file (or any name you prefer, finishing with the extension .ini) with the following parameters:

```
[twitter]
screen_name_of_the_user_to_retweet=journalduhacker
consumer_key=ml9jaiBnf3pmU9uIrKNIxAr3v
consumer_secret=8Cmljklzerkhfer4hlj3ljl2hfvc123rezrfsdctpokaelzerp
access_token=213416590-jgJnrJG5gz132nzerl5zerwi0ahmnwkfJFN9nr3j
access_token_secret=3janlPMqDKlunJ4Hnr90k2bnfk3jfnwkFjeriFZERj32Z
[retweet]
retweets = 0
do_not_retweet_hashtags=dnr,
only_if_hashtags=python,
match=[Rr]egex
; only retweet tweets older than n minutes
older_than=60
; only retweet tweets younger than n minutes
younger_than=120
like=true
[sqlite]
sqlitepath=/var/lib/retweet/retweet.db
```
- screen\_name\_of\_the\_user\_to\_retweet: the screen\_name of the user to retweet (in @carl\_chenet, it's carl\_chenet)
- consumer key: the Twitter consumer key (see your apps.twitter.com webpage)
- consumer\_secret: the Twitter consumer secret key (see your apps.twitter.com webpage)
- access\_token: the Twitter access token key (see your apps.twitter.com webpage)
- access\_token\_secret: the Twitter access token secret key (see your apps.twitter.com webpage)
- retweets: the minimal number of retweets the tweet needs to have in order we also retweet it
- waitminsecs: the minimal number of seconds to wait after processing a tweet
- waitmaxsecs: the maximal number of seconds to wait after processing a tweet
- sqlitepath: the path to the sqlite3 database file storing the already sent tweet ids
- do\_not\_retweet\_hashtags: do not retweet if one of the hashtags in this list is in the text of the tweet
- only\_if\_hashtags: only retweet tweets having one of the hashtags of the list
- match: only retweet tweets containing given regular expression match
- older than: only retweet tweets older than a number of minutes
- younger\_than: only retweet tweets younger than a number of minutes
- like: like all the retweeted tweets

## <span id="page-8-0"></span>**1.3 Use Retweet**

After the configuration of Retweet, just launch the following command:

\$ retweet /path/to/retweet.ini

Using the -l or –limit command line option, you can limit the retrieved statuses from Twitter:

\$ retweet -l 12 /path/to/retweet.ini

Using the –dry-run command line option allows not retweeting the tweets and not feed local SQLite database, for testing purpose:

\$ retweet --dry-run /path/to/retweet.ini

## <span id="page-8-1"></span>**1.4 License**

This software comes under the terms of the GPLv3+. See the LICENSE file for the complete text of the license.

## <span id="page-8-2"></span>**1.5 Authors**

Carl Chenet [<chaica@ohmytux.com>](mailto:chaica@ohmytux.com)

**CHAPTER 2**

**Indices and tables**

- <span id="page-10-0"></span>• genindex
- modindex
- search